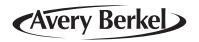

## M series Retail System Scales V4.0

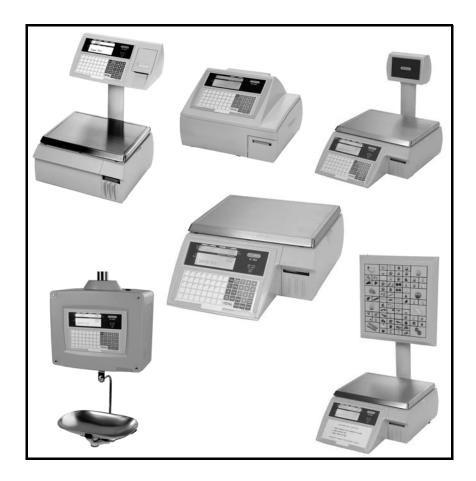

Part 1
Operator Instructions

**ENGLISH** 

## **Contents**

page no.

| 1   | Safety                          |    |
|-----|---------------------------------|----|
| 1.1 | Warnings                        | 13 |
|     | Safe Installation               | 13 |
|     | Safe use                        | 14 |
| 2   | About Your Machine              |    |
| 2.1 | Description                     | 19 |
| 2.2 | Using the documentation         | 21 |
|     | Glossary of symbols used        | 21 |
| 2.3 | Installation                    | 23 |
|     | Handling                        | 23 |
|     | Levelling                       | 23 |
|     | Legal requirements              | 24 |
| 2.4 | Getting started                 | 25 |
|     | Connections/switch positions    | 25 |
|     | Operator keyboard               | 26 |
| 2.5 | Function keys                   | 28 |
| 3   | Serving Customers               |    |
| 3.1 | Basic operations                | 33 |
|     | Operator PIN                    | 33 |
|     | Changing your PIN               | 33 |
|     | Security levels                 | 33 |
|     | Selecting receipt or label mode | 34 |
|     | Advancing the printer roll      | 35 |
|     | Printing a label                | 35 |
|     | Using the LOG key               | 36 |
| 3.2 | Hand pricing                    | 37 |
|     | Weighed goods (unit price)      | 37 |
|     | Non-weighed items (item price)  | 37 |
| 3.3 | Using PLUs                      | 38 |
|     | Weighed goods                   | 38 |
|     | Non-weighed items               | 38 |
|     | Using department keys           | 39 |

|                 | Promotional PLUs                                                                                                    | 39                                                                         |
|-----------------|----------------------------------------------------------------------------------------------------|----------------------------------------------------------------------------|
| 3.4             | Barcode scanning                                                                                                    | 40                                                                         |
|                 | Changing the number of items                                                                                                    | 40                                                                         |
|                 | Checkout mode                                                                                                    | 41                                                                         |
|                 | Changing the number of items                                                                                                    | 42                                                                         |
| 3.5             | Displaying euro prices                                                                                                    | 43                                                                         |
|                 | Printing euro prices                                                                                                    | 43                                                                         |
| 3.6             | Overriding prices                                                                                                    | 44                                                                         |
|                 | Weighed goods                                                                                                    | 44                                                                         |
|                 | Nonweighed items                                                                                                    | 45                                                                         |
| 3.7             | Weight override                                                                                                    | 46                                                                         |
| 3.8             | Voiding a transaction                                                                                                    | 47                                                                         |
|                 | Checkout mode                                                                                                    | 47                                                                         |
|                 | Subtotal receipts                                                                                                    | 48                                                                         |
| 4               | Heiner Tayon                                                                                                    |                                                                            |
| 4               | Using Tares                                                                                                    |                                                                            |
|                 | Tare interlock (label mode only)                                                                                                    | 51                                                                         |
| 4.1             | Free tare                                                                                                    | 51                                                                         |
| 4.2             | Cumulative tare                                                                                                    | 52                                                                         |
| 4.0             | Keyboard entered tare                                                                                                    | 53                                                                         |
| 4.3             | Neyboald ellieled lale                                                                                                    | 55                                                                         |
| 4.3<br>4.4      | Preset tare keys                                                                                                    | 54                                                                         |
| 4.4             | Preset tare keys                                                                                                    |                                                                            |
|                 | •                                                                                                    |                                                                            |
| 4.4             | Preset tare keys                                                                                                    |                                                                            |
| 4.4             | Preset tare keys  Working in Receipt Mode                                                                                                    | 54                                                                         |
| 4.4<br><b>5</b> | Preset tare keys  Working in Receipt Mode  Displaying the operator subtotal                                                                                                    | 54                                                                         |
| 4.4<br><b>5</b> | Working in Receipt Mode  Displaying the operator subtotal Printing a receipt                                                                                                    | 54<br>57<br>57                                                             |
| 4.4<br><b>5</b> | Working in Receipt Mode  Displaying the operator subtotal Printing a receipt Counter receipts                                                                                                    | 54<br>57<br>57<br>57<br>57<br>59                                           |
| 4.4<br><b>5</b> | Preset tare keys  Working in Receipt Mode  Displaying the operator subtotal Printing a receipt Counter receipts Subtotal receipts                                                                                                    | 54<br>57<br>57<br>57<br>57<br>59<br>59                                     |
| 4.4<br><b>5</b> | Preset tare keys  Working in Receipt Mode  Displaying the operator subtotal Printing a receipt Counter receipts Subtotal receipts Displaying the customers change Previous sub-total and receipt Bag labels                                                                                                    | 54<br>57<br>57<br>57<br>57<br>59                                           |
| 5.1             | Working in Receipt Mode  Displaying the operator subtotal Printing a receipt Counter receipts Subtotal receipts Displaying the customers change Previous sub-total and receipt Bag labels 'One shot' labels                                                                                                    | 54<br>57<br>57<br>57<br>57<br>59<br>59<br>60<br>61                         |
| 4.4<br><b>5</b> | Preset tare keys  Working in Receipt Mode  Displaying the operator subtotal Printing a receipt Counter receipts Subtotal receipts Displaying the customers change Previous sub-total and receipt Bag labels 'One shot' labels Paying for goods                                                                                                    | 54<br>57<br>57<br>57<br>59<br>59<br>60<br>61<br>62                         |
| 5.1             | Preset tare keys  Working in Receipt Mode  Displaying the operator subtotal Printing a receipt Counter receipts Subtotal receipts Displaying the customers change Previous sub-total and receipt Bag labels 'One shot' labels Paying for goods Printing a sales receipt                                                                                | 54<br>57<br>57<br>57<br>59<br>59<br>60<br>61<br>62<br>62                   |
| 5.1             | Preset tare keys  Working in Receipt Mode  Displaying the operator subtotal Printing a receipt Counter receipts Subtotal receipts Displaying the customers change Previous sub-total and receipt Bag labels 'One shot' labels Paying for goods Printing a sales receipt Subtotal receipts                                                              | 54<br>57<br>57<br>57<br>59<br>59<br>60<br>61<br>62<br>62<br>62<br>62       |
| 5.1             | Preset tare keys  Working in Receipt Mode  Displaying the operator subtotal Printing a receipt Counter receipts Subtotal receipts Displaying the customers change Previous sub-total and receipt Bag labels 'One shot' labels Paying for goods Printing a sales receipt Subtotal receipts Using payment (ECR) keys                                     | 54<br>57<br>57<br>57<br>59<br>59<br>60<br>61<br>62<br>62<br>62<br>62<br>65 |
| 5.1             | Preset tare keys  Working in Receipt Mode  Displaying the operator subtotal Printing a receipt Counter receipts Subtotal receipts Displaying the customers change Previous sub-total and receipt Bag labels 'One shot' labels Paying for goods Printing a sales receipt Subtotal receipts Using payment (ECR) keys Single payment (security level set) | 54<br>57<br>57<br>57<br>59<br>59<br>60<br>61<br>62<br>62<br>62<br>65<br>66 |
| 5.1             | Preset tare keys  Working in Receipt Mode  Displaying the operator subtotal Printing a receipt Counter receipts Subtotal receipts Displaying the customers change Previous sub-total and receipt Bag labels 'One shot' labels Paying for goods Printing a sales receipt Subtotal receipts Using payment (ECR) keys                                     | 54<br>57<br>57<br>57<br>59<br>59<br>60<br>61<br>62<br>62<br>62<br>62<br>65 |

| 5.3        | Customer accounts                                                                                                    | 70                                           |
|------------|----------------------------------------------------------------------------------------------------|----------------------------------------------|
|            | Charging to account                                                                                                    | 70                                           |
|            | Payments received on account                                                                                                    | 72                                           |
| 5.4        | Sales discount                                                                                                    | 73                                           |
| 5.5        | Printing euro prices                                                                                                    | 75                                           |
| 5.6        | Cash drawer operations                                                                                                    | 76                                           |
|            | Using the FLOAT or PICK UP key                                                                                                    | 77                                           |
| 5.7        | Refunds                                                                                                    | 78                                           |
| 5.8        | Returning products                                                                                                    | 80                                           |
|            | Weighed goods                                                                                                    | 80                                           |
|            | Nonweighed items                                                                                                    | 81                                           |
| 5.9        | Using the FIX key                                                                                                    | 82                                           |
|            | Retaining a unit price                                                                                                    | 82                                           |
| 5.10       | Using Stock Mode                                                                                                    | 83                                           |
|            | Assigning transactions                                                                                                    | 83                                           |
|            | 3 3                                                                                                    |                                              |
| 6          | Working in Label Mode                                                                                                    |                                              |
|            | Euro princo                                                                                                    | 07                                           |
|            | Euro prices                                                                                                    | 87<br>87                                     |
| 6.1        | Duplicate labels                                                                                                    | 87                                           |
| 0.1        | Using the FIX key                                                                                                    | 88                                           |
|            | Weighed goods                                                                                                    | 88                                           |
| 6.2        | Retaining a unit price Using the ADD key                                                                                                    | 89                                           |
| 0.2        | ,                                                                                                    |                                              |
| 6.0        | Barcode printing in ADD mode                                                                                                    | 91                                           |
| 6.3        | Returning products                                                                                                    | 92                                           |
|            | Weighed goods                                                                                                    | 92                                           |
|            | Nonweighed items                                                                                                    | 93                                           |
| -          |                                                                                                    |                                              |
| 7          | Pre-pack Operations                                                                                                    |                                              |
|            |                                                                                                    | 97                                           |
| 7.1        | Setting the machine to pre-pack                                                                                                    | 97<br>98                                     |
| 7.1        | Setting the machine to pre-pack<br>Using the FIX key                                                                                                    | 98                                           |
|            | Setting the machine to pre-pack Using the FIX key Using PLUs                                                                                             | 98<br>100                                    |
| 7.1        | Setting the machine to pre-pack Using the FIX key Using PLUs Pre-pack PLU lock                                                                           | 98<br>100<br>100                             |
| 7.1        | Setting the machine to pre-pack Using the FIX key Using PLUs Pre-pack PLU lock Weighed goods                                                             | 98<br>100<br>100<br>101                      |
| 7.1        | Setting the machine to pre-pack Using the FIX key Using PLUs Pre-pack PLU lock Weighed goods Nonweighed items                                            | 98<br>100<br>100<br>101<br>102               |
| 7.1<br>7.2 | Setting the machine to pre-pack Using the FIX key Using PLUs Pre-pack PLU lock Weighed goods Nonweighed items Zero priced, nonweighed labels             | 98<br>100<br>100<br>101<br>102<br>102        |
| 7.1        | Setting the machine to pre-pack Using the FIX key Using PLUs Pre-pack PLU lock Weighed goods Nonweighed items Zero priced, nonweighed labels Using tares | 98<br>100<br>100<br>101<br>102<br>102<br>104 |
| 7.1<br>7.2 | Setting the machine to pre-pack Using the FIX key Using PLUs Pre-pack PLU lock Weighed goods Nonweighed items Zero priced, nonweighed labels             | 98<br>100<br>100<br>101<br>102<br>102        |

|            | Keyboard entered tare                                                                                                    | 107                                           |
|------------|----------------------------------------------------------------------------------------------------|-----------------------------------------------|
|            | Proportional tare                                                                                                    | 108                                           |
| 7.4        | Preset tare keys                                                                                                    | 109                                           |
| 7.5        | Multiple labels                                                                                                    | 110                                           |
| 7.6        | Returning labels                                                                                                    | 112                                           |
| 7.7        | Using the NON ADD key                                                                                                    | 114                                           |
| 7.8        | Using the Re-Wrap key                                                                                                    | 115                                           |
| 7.9        | Using the Wrapper key                                                                                                    | 117                                           |
| 7.10       | Using the Re-Price key                                                                                                    | 118                                           |
| 7.11       | Pack runs                                                                                                    | 122                                           |
| 7.12       | Back calculation                                                                                                    | 124                                           |
|            | European                                                                                                    | 124                                           |
|            | Danish                                                                                                    | 125                                           |
| _          |                                                                                                    |                                               |
| 8          | Product Traceability                                                                                                    |                                               |
|            | Using carcass tracking                                                                                                    | 129                                           |
| 8.1        | Counter service operation                                                                                                    | 129                                           |
| 8.2        | Traceability mode switching                                                                                                    | 129                                           |
| 8.3        | Pre-pack operation                                                                                                    | 130                                           |
| 8.4        | Pre-weigh function                                                                                                    | 133                                           |
| 8.5        | Preset mode of operation                                                                                                    | 134                                           |
|            | Retained lot number                                                                                                    | 134                                           |
|            | Edit preset carcass                                                                                                    | 134                                           |
| _          | <b>T</b> . <b>O</b>                                                                                                    |                                               |
| 9          | The Cassette printer                                                                                                    |                                               |
|            |                                                                                                    |                                               |
|            | Advancing the printer roll                                                                                                    | 140                                           |
|            | Advancing the printer roll Printer roll dimensions                                                                                                    | 140<br>140                                    |
| 9.1        | <b>.</b>                                                                                                    |                                               |
| 9.1        | Printer roll dimensions                                                                                                    | 140                                           |
| 9.1<br>9.2 | Printer roll dimensions Changing the printer roll                                                                                                    | 140<br>141                                    |
| 9.2        | Printer roll dimensions Changing the printer roll Removing the cassette Routine maintenance                                                                                                    | 140<br>141<br>141                             |
|            | Printer roll dimensions Changing the printer roll Removing the cassette                                                                                                    | 140<br>141<br>141                             |
| 9.2        | Printer roll dimensions Changing the printer roll Removing the cassette Routine maintenance The Receipt printer                                                                                | 140<br>141<br>141                             |
| 9.2        | Printer roll dimensions Changing the printer roll Removing the cassette Routine maintenance                                                                                                    | 140<br>141<br>141<br>146                      |
| 9.2        | Printer roll dimensions Changing the printer roll Removing the cassette Routine maintenance  The Receipt printer  Advancing the printer roll                                                   | 140<br>141<br>141<br>146                      |
| 9.2        | Printer roll dimensions Changing the printer roll Removing the cassette Routine maintenance  The Receipt printer  Advancing the printer roll Printer roll dimensions                           | 140<br>141<br>141<br>146<br>151<br>152        |
| 9.2        | Printer roll dimensions Changing the printer roll Removing the cassette Routine maintenance  The Receipt printer  Advancing the printer roll Printer roll dimensions Changing the printer roll | 140<br>141<br>141<br>146<br>151<br>152<br>153 |

|                         | Contents |
|-------------------------|----------|
|                         |          |
| Cleaning the print head | 154      |
| Receipt printer         | 155      |
| Index                   |          |

This is a "Table of Contents preview" for quality assurance

The full manual can be found at <a href="http://the-checkout-tech.com/estore/catalog/">http://the-checkout-tech.com/estore/catalog/</a>

We also offer free downloads, a free keyboard layout designer, cable diagrams, free help and support.

<u>http://the-checkout-tech.com</u>: the biggest supplier of cash register and scale manuals on the net